## RedLab 1024HLS

High Drive, 24-bit Digital I/O Low-speed USB 2.0 device

# **User's Guide**

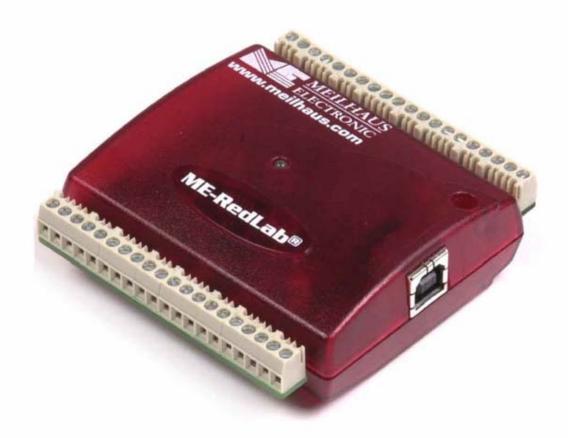

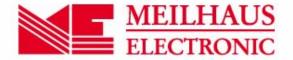

# RedLab 1024HLS

## **USB-based Digital I/O Module**

**User's Guide** 

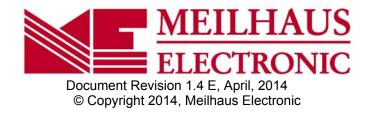

### **Imprint**

#### User's Guide RedLab® Series

Document Revision 1.4 E Revision Date: April 2014

#### **Meilhaus Electronic GmbH**

Am Sonnenlicht 2 D-82239 Alling near Munich, Germany http://www.meilhaus.de

© Copyright 2014 Meilhaus Electronic GmbH

All rights reserved. No part of this publication may be reproduced, stored in a retrieval system, or transmitted, in any form by any means, electronic, mechanical, by photocopying, recording, or otherwise without the prior written permission of Meilhaus Electronic GmbH.

### Important note:

All the information included in this user's guide were put together with utmost care and to best knowledge. However, mistakes may not have been erased completely.

For this reason, the firm Meilhaus Electronic GmbH feels obliged to point out that they cannot be take on neither any warranty (apart from the claims for warranty as agreed) nor legal responsibility or liability for consequences caused by incorrect instructions.

We would appreciate it if you inform us about any possible mistakes.

The trademark Personal Measurement Device, TracerDAQ, Universal Library, InstaCal, Harsh Environment Warranty, Measurement Computing Corporation, and the Measurement Computing logo are either trademarks or registered trademarks of Measurement Computing Corporation.

Windows, Microsoft, and Visual Studio are either trademarks or registered trademarks of Microsoft Corporation.

LabVIEW is a trademark of National Instruments.

CompactFlash is a registered trademark of SanDisk Corporation.

XBee is a trademark of MaxStream, Inc.

All other trademarks are the property of their respective owners.

## **Table of Contents**

| Preface<br>About this User's Guide                                  | 5  |
|---------------------------------------------------------------------|----|
| What you will learn from this user's guide                          |    |
| Conventions in this user's guide                                    |    |
| Where to find more information                                      |    |
| Chapter 1                                                           |    |
| Introducing the RedLab 1024HLS                                      | 6  |
| RedLab 1024HLS block diagram                                        |    |
| Software features                                                   | 7  |
| Connecting a RedLab 1024HLS to your computer is easy                | 8  |
| Chapter 2                                                           |    |
| Installing the RedLab 1024HLS                                       | 9  |
| What comes with your RedLab 1024HLS shipment?                       |    |
| Hardware                                                            |    |
| Unpacking the RedLab 1024HLS                                        |    |
| Installing the software                                             |    |
| Installing the hardware                                             |    |
| -                                                                   | 10 |
| Chapter 3 Functional Details                                        | 12 |
| External components                                                 | 12 |
| USB connector                                                       | 12 |
| LED Sarayy tarminal wiring                                          |    |
| Screw terminal wiring                                               |    |
| Digital I/O terminals (Port A0 to A7, Port B0 to B7, Port C0 to C7) |    |
| Power terminals                                                     |    |
| Ground terminals                                                    |    |
| Counter terminal                                                    |    |
| Chapter 4                                                           |    |
| Specifications                                                      | 19 |
| Digital input/output                                                | 19 |
| Counter section                                                     | 20 |
| Power                                                               | 20 |
| General                                                             | 21 |
| Environmental                                                       | 21 |
| Mechanical                                                          | 21 |
| Main connector and pin out                                          |    |

## **About this User's Guide**

### What you will learn from this user's guide

This user's guide explains how to install, configure, and use the RedLab 1024HLS so that you get the most out of its USB digital I/O features.

This user's guide also refers you to related documents available on our web site, and to technical support resources.

## Conventions in this user's guide

#### For more information on ...

Text presented in a box signifies additional information and helpful hints related to the subject matter you are reading.

**Caution!** Shaded caution statements present information to help you avoid injuring yourself and others, damaging your hardware, or losing your data.

<#:#> Angle brackets that enclose numbers separated by a colon signify a range of numbers, such as those assigned to registers, bit settings, etc.

**Bold** text is used for the names of objects on the screen, such as buttons, text boxes, and check boxes. For example:

1. Insert the disk or CD and click the **OK** button.

italic text Italic text is used for the names of manuals and help topic titles, and to emphasize a word or phrase. For example:

The *Insta*Cal installation procedure is explained in the *Quick Start Guide*. *Never* touch the exposed pins or circuit connections on the board.

#### Where to find more information

The following electronic documents provide helpful information relevant to the operation of the RedLab 1024HLS.

- The *Quick Start Guide* is available on our RedLab CD in the root directory.
- The Guide to Signal Connections is available on our RedLab CD under "ICalUL\Documents".
- The Universal Library User's Guide is available on our RedLab CD under "ICalUL\Documents".
- The Universal Library Function Reference is available on our RedLab CD under "ICalUL\Documents".
- The Universal Library for LabVIEW<sup>TM</sup> User's Guide is available on our RedLab CD under "ICalUL\Documents".

## Introducing the RedLab 1024HLS

This user's guide contains all of the information you need to connect the RedLab 1024HLS to your computer and to the signals you want to measure.

The RedLab 1024HLS is a USB 2.0 low-speed module supported under popular Microsoft<sup>®</sup> Windows<sup>®</sup> operating systems. It is designed for USB 1.1 ports, and was tested for full compatibility with both USB 1.1 and USB 2.0 ports.

Refer to the "Be sure you are using the latest system software" note in Chapter 2, "Installing the RedLab 1024HLS," to make sure you are using the latest USB drivers.

The RedLab 1024HLS is a high drive, 24-line digital I/O module that includes one 32-bit external event counter. The module is powered by the +5 volt USB supply from your computer. No external power is required.

An emulation of the 82C55 in mode 0 (only) sets the direction of the 24 digital I/O lines in four ports. Each digital port can be configured for either input or output. The 74FCT244 outputs are high-drive TTL, capable of sourcing 15 mA and sinking 64 mA.

The RedLab 1024HLS is shown in Figure 1. All I/O connections are made to the screw terminals on each side of the RedLab 1024HLS.

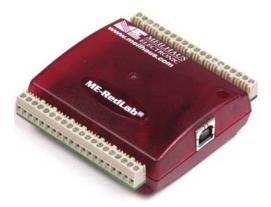

Figure 1. RedLab 1024HLS

## RedLab 1024HLS block diagram

RedLab 1024HLS functions are illustrated in the block diagram shown here.

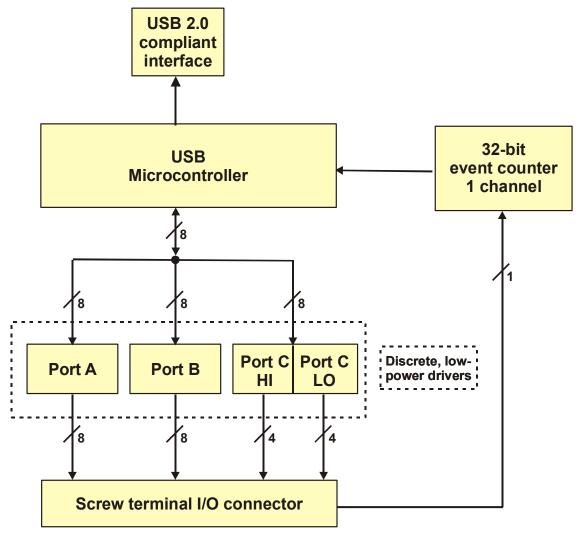

Figure 2. RedLab 1024HLS functional block diagram

### **Software features**

For information on the features of *Insta*Cal and the other software included with your *RedLab 1024HLS*, refer to the *Quick Start Guide* that shipped with your device. The *Quick Start Guide* is also available in PDF on our RedLab CD (root directory).

## Connecting a RedLab 1024HLS to your computer is easy

Installing a data acquisition device has never been easier.

- The RedLab 1024HLS relies upon the Microsoft Human Interface Device (HID) class drivers. The HID class drivers ship with every copy of Windows that is designed to work with USB ports. We use the Microsoft HID because it is a standard, and its performance delivers full control and maximizes data transfer rates for your RedLab 1024HLS. No third-party device driver is required.
- The RedLab 1024HLS is plug-and-play. There are no jumpers to position, DIP switches to set, or interrupts to configure.
- You can connect the RedLab 1024HLS before or after you install the software, and without powering down your computer first. When you connect an HID to your system, your computer automatically detects it and configures the necessary software. You can connect and power multiple HID peripherals to your system using a USB hub.
- You can connect your system to various devices using a standard four-wire cable. The USB connector replaces the serial and parallel port connectors with one standardized plug and port combination.
- You do not need a separate power supply module. The USB automatically delivers the electrical power required by each peripheral connected to your system.
- Data can flow two ways between a computer and peripheral over USB connections.

## **Installing the RedLab 1024HLS**

## What comes with your RedLab 1024HLS shipment?

The following items are shipped with the RedLab 1024HLS.

#### **Hardware**

RedLab 1024HLS

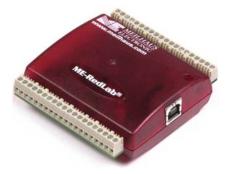

■ USB cable (2 meter length)

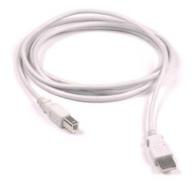

#### Additional documentation

In addition to this hardware user's guide, you should also receive the *Quick Start Guide* (available on our RedLab CD (root directory)). This booklet supplies a brief description of the software you received with your RedLab 1024HLS and information regarding installation of that software. Please read this booklet completely before installing any software or hardware.

## **Unpacking the RedLab 1024HLS**

As with any electronic device, you should take care while handling to avoid damage from static electricity. Before removing the RedLab 1024HLS from its packaging, ground yourself using a wrist strap or by simply touching the computer chassis or other grounded object to eliminate any stored static charge.

If your RedLab 1024HLS is damaged, notify Measurement Computing Corporation immediately by phone, fax, or e-mail. For international customers, contact your local distributor where you purchased the RedLab 1024HLS.

Phone: +49 (0) 8141/5271-188

• Fax: +49 (0) 8141/52718-169

E-Mail: support@meilhaus.com

## Installing the software

Refer to the *Quick Start Guide* for instructions on installing the software *Guide* (available on our RedLab CD (root directory)).

### Installing the hardware

#### Be sure you are using the latest system software

Before you connect the RedLab 1024HLS, make sure that you are using the latest versions of the USB drivers.

Before installing the RedLab 1024HLS, download and install the latest Microsoft Windows updates. In particular, when using Windows XP, make sure you have XP Hotfix KB822603 installed. This update is intended to address a serious error in Usbport.sys when you operate a USB device. You can run Windows Update or download the update from <a href="www.microsoft.com/downloads/details.aspx?familyid=733dd867-56a0-4956-b7fe-e85b688b7f86&displaylang=en">www.microsoft.com/downloads/details.aspx?familyid=733dd867-56a0-4956-b7fe-e85b688b7f86&displaylang=en</a>. For more information, refer to the Microsoft Knowledge Base article "Availability of the Windows XP SP1 USB 1.1 and 2.0 update." This article is available at support.microsoft.com/?kbid=822603.

To connect the RedLab 1024HLS to your system, turn your computer on, and connect the USB cable to a USB port on your computer or to an external USB hub that is connected to your computer. The USB cable provides power and communication to the RedLab 1024HLS.

When you connect the RedLab 1024HLS for the first time, a **Found New Hardware** popup balloon (Windows XP) or dialog (other Windows versions) appear as the RedLab 1024HLS is detected.

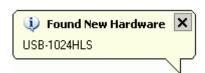

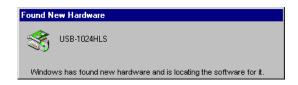

Another **Found New Hardware** balloon or dialog opens that identifies the RedLab 1024HLS as a USB Human Interface Device.

When the balloon or dialog closes, the LED on the RedLab 1024HLS should flash and then remain lit. This indicates that communication is established between the RedLab 1024HLS and your computer

**Caution!** Do not disconnect **any** device from the USB bus while the computer is communicating with the RedLab 1024HLS, or you may lose data and/or your ability to communicate with the RedLab 1024HLS.

#### If the LED turns off

If the LED is lit but then turns off, the computer has lost communication with the RedLab 1024HLS. To restore communication, disconnect the USB cable from the computer, and then reconnect it. This should restore communication, and the LED should turn back *on*.

## **Functional Details**

## **External components**

The RedLab 1024HLS has the following external components, as shown in Figure 3.

- USB connector
- LED
- Screw terminal banks (2)

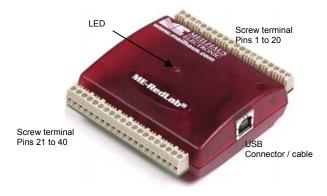

Figure 3. RedLab 1024HLS external components

#### **USB** connector

The USB connector is on the right side of the RedLab 1024HLS housing. This connector provides +5 V power and communication. The voltage output is system-dependent, and may be less than +5 V. No external power supply is required.

#### **LED**

The LED on the front of the housing indicates the communication status of the RedLab 1024HLS. It uses up to 5 mA of current and cannot be disabled. The table below explains the function of the RedLab 1024HLS LED.

#### LED illumination

| LED Illumination    | Indication                                                                        |  |
|---------------------|-----------------------------------------------------------------------------------|--|
| Steady green        | The RedLab 1024HLS is connected to a computer or external USB hub.                |  |
| Blinks continuously | Data is being transferred.                                                        |  |
| Blinks three times  | Initial communication is established between the RedLab 1024HLS and the computer. |  |

### Screw terminal wiring

The RedLab 1024HLS has two rows of screw terminals—one row on the top edge of the housing, and one row on the bottom edge. Each row has 20 connections. Pin numbers are identified here.

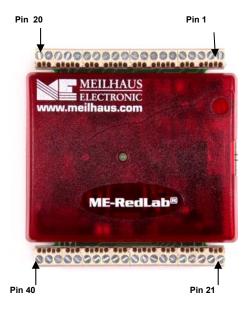

Figure 4. RedLab 1024HLS screw terminal pin numbers

#### Screw terminal - pins 1 to 20

The screw terminals on the top edge of the RedLab 1024HLS (pins 1 to 20) provide the following connections:

- Eight digital I/O connections (Port C0 to Port C7)
- One counter connection (CTR)
- Two power connections (USB +5 V)
- Three pull-up and pull-down connections (Port A Pull-up/Pull-down, Port B Pull-up/Pull-down and Port C Pull-up/Pull-down)
- Six ground connections (GND)

#### Screw terminal - pins 21 to 40

The screw terminals on the bottom edge of the RedLab 1024HLS (pins 21 to 40) provide the following connections:

- 16 digital I/O connections (Port A0 to Port A7, and Port B0 to Port B7)
- One power connection (USB +5 V)
- Three ground connections (**GND**)

### Main connector and pin out

| Connector type   | Screw terminal   |
|------------------|------------------|
| Wire gauge range | 16 AWG to 30 AWG |

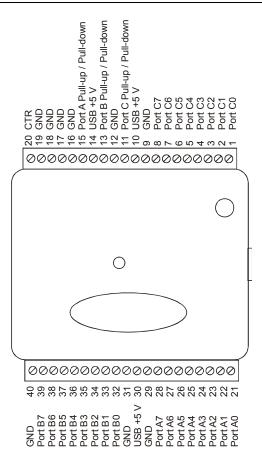

## Digital I/O terminals (Port A0 to A7, Port B0 to B7, Port C0 to C7)

Connect up to 24 digital I/O lines to the screw terminal containing pins 1 to 8 (**Port C0** to **Port C7**), pins 21 to 28 (**Port A0** to **Port A7**), and pins 32 to 39 (**Port B0** to **Port B7**). Refer to the pinout diagram on page 14 for the location of these pins. You can configure each digital port for either input or output.

When configured for input, you can use the RedLab 1024HLS digital I/O terminals to detect the state of any TTL level input. Refer to the switch shown in Figure 5 and the schematic shown in Figure 6. If you set the switch to the +5 V input, Port A0 reads TRUE (1). If you move the switch to GND, Port A0 reads FALSE.

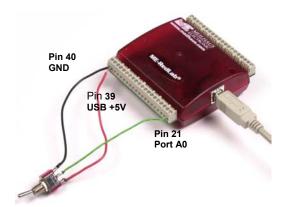

Figure 5. Digital connection of Port A0 detecting the state of a switch

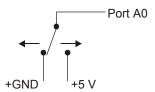

Figure 6. Schematic showing switch detection by digital channel Port A0

#### For more information on digital signal connections

For more information on digital signal connections and digital I/O techniques, refer to the *Guide to Signal Connections* (available on our RedLab CD under "ICalUL\Documents").

#### **Power terminals**

The **USB +5V** connection (pin 30) is on the bottom screw terminal of the RedLab 1024HLS. Refer to the pinout diagram on page 14 for the location of this terminal. This terminal draws power from the USB connector. The +5 volt screw terminal is a +5 volt output that is supplied by the connected computer.

**Caution!** The USB +5 V terminal is an output. Do not connect to an external power supply or you may damage the RedLab 1024HLS and possibly the computer.

Once you start running applications with the RedLab 1024HLS, each DIO bit can draw up to 15 mA. The maximum amount of +5 V current available for external use, over and above that required by the RedLab 1024HLS, is the difference between the total current requirement of the RedLab 1024HLS (based on the application), and the allowed current draw of the computer platform.

The following power limits depend on whether you are sourcing current out of the RedLab 1024HLS, or you are sinking current into the RedLab 1024HLS.

#### Output (source) current limits: desktop computers and self-powered hubs

The maximum allowed current draw for a typical desktop computer and self-powered hub is 500 mA. You must account for the supply current drawn from the USB supply for the RedLab 1024HLS itself, plus the current used by each DIO line. Since each DIO line can output 15 mA maximum, 24 DIO  $\times$  15 mA = 360 mA (maximum rating for the chips).

#### Output (source) current limits: notebook computers and bus-powered hubs

The maximum allowed current draw for a typical notebook computer and bus-powered hub is 100 mA. Because the RedLab 1024HLS would use a significant portion of this available current, this leaves you with little or no current for the DIO lines. For this reason, the RedLab 1024HLS is not supported for this configuration. To overcome this limitation, an external self-powered hub can be used to supply the proper current level required for full output capability as noted above.

#### Output (sink) current limits

Each RedLab 1024HLS DIO output can sink up to 64 mA. For an individual line, this is not a problem. But if you were to apply this maximum load to all 24 DIO lines, you may damage the RedLab 1024HLS because the total amount of current is well over the maximum for the USB supply.

If you want to sink the maximum of 64 mA per DIO line, you can only do so with up to six lines. To sink current with all 24 DIO outputs at any one time, you can sink a maximum of 18 mA per line.

#### **Ground terminals**

The nine ground (**GND**) connections are identical, and provide a common ground for all RedLab 1024HLS functions. Refer to the pinout diagram on page 14 for the location of the **GND** terminal.

#### Counter terminal

Pin 20 (CTR) is the input to the 32-bit external event counter. Refer to the pinout diagram on page 14 for the location of this terminal. The internal counter increments when the TTL levels transition from low to high. The counter can count frequencies of up to 1 MHz.

#### Pull-up/pull-down terminals

You can wire pin 11 (**Port C Pull-up/Pull-down**), pin 13 (**Port B Pull-up/Pull-down**), and pin 15 (**Port A Pull-up/Pull-down**) to support a pull-up or pull-down connection. These terminals configure the internal 47K resistors on the RedLab 1024HLS. Refer to the pinout diagram on page 14 for the location of these terminals. These terminals are configured as open by default.

To configure a pull-up connection for a specific port, wire the pull-up/pull-down terminal to a **USB +5 V** terminal.

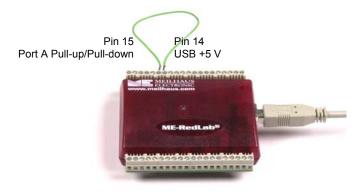

Figure 7. Pull-up connection for Port A

To configure a pull-down connection for a specific port, wire the pull-up/pull-down terminal to a GND terminal.

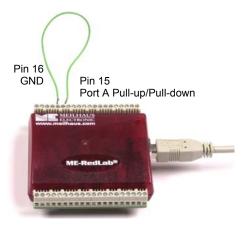

Figure 8. Pull-down connection for Port A

Wiring schematics are shown here for each pull-up/pull-down terminal. Dotted lines represent a pull-up or pull-down connection.

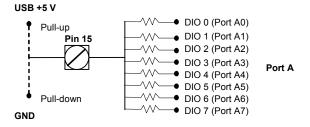

Figure 9. Schematic showing Port A pull-up/pull-down wiring options

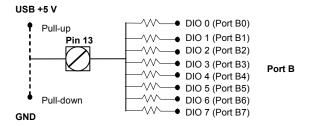

Figure 10. Schematic showing Port B pull-up/pull-down wiring options

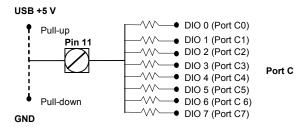

Figure 11. Schematic showing Port C pull-up/pull-down wiring options

## **Specifications**

Typical for 25 °C unless otherwise specified. Specifications in *italic text* are guaranteed by design.

## Digital input/output

Table 1. Digital I/O specifications

| Digital input type                                   | 74ACT373                                                                                                    |  |
|------------------------------------------------------|----------------------------------------------------------------------------------------------------|--|
| Digital output type                                  | 74FCT244                                                                                                    |  |
| Number of I/O                                        | 24 (port A0 through port C7)                                                                                                    |  |
| Configuration                                        | 2 banks of 8 and 2 banks of 4 or                                                                                                    |  |
|                                                      | 3 banks of 8                                                                                                    |  |
| Pull up/pull-down configuration                      | Internal 47K resistors may be user configured for pull-up or pull-down via external connection of "Port x Pull-up / Pull-down" to "USB +5 V" or "GND". Ports A, B, and C are independently configurable. |  |
| Input high voltage                                   | 2.0 V min, 5.5 V absolute max                                                                                                    |  |
| Input low voltage                                    | 0.8 V max, -0.5 V absolute min                                                                                                    |  |
| Output high voltage ( $IOH = -15 \text{ mA}$ )       | 2.4 V min                                                                                                    |  |
| Output low voltage (IOL= 64 mA)                      | 0.55 V max                                                                                                    |  |
| Source current – (Note 1)                            | Maximum = 15 mA per output                                                                                                    |  |
| <ul> <li>Self -powered hub</li> </ul>                |                                                                                                    |  |
| <ul> <li>Externally-powered root port hub</li> </ul> |                                                                                                    |  |
| Source current – (Note 2)                            | Not supported                                                                                                    |  |
| <ul> <li>Bus-powered hub</li> </ul>                  |                                                                                                    |  |
| <ul> <li>Battery-powered root port hub.</li> </ul>   |                                                                                                    |  |
| Sink current - (Note 3)                              | Current sink max: 365 mA / [number of outputs].                                                                                                    |  |
|                                                      | 64 mA max sink current for any single output.                                                                                                    |  |
| Power up/reset state                                 | Input mode (high impedance)                                                                                                    |  |

- Note 1: "Self-powered hub" refers to a USB hub with an external power supply. Self-powered hubs allow a connected USB device to draw up to 500 mA. "Root port hubs" reside in the PC's USB Host Controller. The USB port(s) on your PC are root port hubs. All externally powered root port hubs (i.e. desktop PC's) provide up to 500 mA of current for a USB device. In this configuration, all 24 digital outputs of the RedLab 1024HLS can source their per-pin maximum of 15 mA. This provides a total requirement of 15 mA\*24 = 360 mA. Combining this with the RedLab 1024HLS operating current of 135 mA a fully-loaded current draw of 495 mA is realized.
- Note 2: "Bus-powered hub" refers to a USB hub that derives power directly from the USB +5 V and does not have its own power supply. These hubs allow a connected USB device to draw up to 100 mA. Battery-powered root port hubs provide 100 mA or 500 mA, depending upon the manufacturer. A laptop PC that is not connected to an external power adapter is an example of a battery-powered root port hub. If your laptop is constrained to the 100 mA maximum a RedLab 1024HLS is not guaranteed to work. In order to use the product you will need to purchase a self-powered hub.
- **Note 3:** A low-side resettable fuse protects the RedLab 1024HLS. This is designed to protect the host PC or hub from an over current condition. Assuming <u>all</u> return currents in sinking applications return via the USB cable ground signal, the maximum allowable return current is 500 mA. Please include the RedLab 1024HLS unloaded operating current (135 mA) in your power budget.

### **Counter section**

Table 2. Counter specifications

| Pin name (Note 4)          | CTR                        |  |
|----------------------------|----------------------------|--|
| Counter type               | Event counter              |  |
| Number of channels         | 1                          |  |
| Input source               | CTR screw terminal         |  |
| Input type                 | TTL, rising edge triggered |  |
| Resolution                 | 32 bits                    |  |
| Schmitt trigger hysteresis | 20 mV to 100 mV            |  |
| Input leakage current      | $\pm l  \mu A$             |  |
| Maximum input frequency    | 1 MHz                      |  |
| High pulse width           | 500 ns min                 |  |
| Low pulse width            | 500 ns min                 |  |
| Input low voltage          | 0 V min, 1.0 V max         |  |
| Input high voltage         | 4.0 V min, 15.0 V max      |  |

Note 4: CTR is a Schmitt trigger input

#### **Power**

Table 3. Power specifications

| Parameter                                 | Conditions                                                       | Specification                            |
|-------------------------------------------|------------------------------------------------------------------|------------------------------------------|
| Supply current (Note 5)                   | No load                                                          | 80mA typ, 135 mA max                     |
| Input power requirements (Note 6)         |                                                                  | 4.75 V min, 5.25 V max                   |
| USB +5 V power available                  | Measured at "USB +5 V" screw terminals (pins 10, 14, and 30)     | 4.4 V min, 5.25 V max                    |
| USB +5 V power<br>output current (Note 7) | Connected to:  Self-powered hub Externally-powered root port hub | [350 mA] – [total output source current] |
| USB +5 V over-current protection          | Resettable fuse                                                  | Hold current: 350 mA, typical            |
|                                           |                                                                  | Trip current: 700 mA typical             |
|                                           |                                                                  | Trip/recovery time: 100 mS, max          |
|                                           |                                                                  | On resistance: 1.3 Ohms max              |

**Note 5:** This is the total (no load) current requirement for the RedLab 1024HLS.

**Note 6:** Bus-powered hubs are allowed to provide downstream USB power as low as 4.4 V. Although your RedLab 1024HLS will typically function at this 4.4 V minimum, guaranteed performance requires a minimum power supply voltage of 4.75 V. All self-powered and root port hubs will meet this 4.75 V minimum.

Note 7: See available source/sink current level in the "Digital input/output" section.

## General

Table 4. General specifications

| Parameter                  | Conditions | Specification     |
|----------------------------|------------|-------------------|
| USB controller clock Error | 25 °C      | ±30 ppm max       |
|                            | 0 to 70 °C | ±50 ppm max       |
| Device type                |            | USB 1.1 low-speed |
| Device compatibility       |            | USB 1.1, USB 2.0  |

## **Environmental**

Table 5. Environmental specifications

| Operating temperature range | 0 to 70 °C              |
|-----------------------------|-------------------------|
| Storage temperature range   | -40 to 70 °C            |
| Humidity                    | 0 to 90% non-condensing |

## Mechanical

Table 6. Mechanical specifications

| Dimensions             | 79 mm (L) x 82 mm (W) x 25 mm (H)                                                     |
|------------------------|---------------------------------------------------------------------------------------|
| USB cable length       | 3 meters max                                                                          |
| USB cable type         | A-B cable, UL type AWM 2527 or equivalent.<br>(min 24 AWG VBUS/GND, min 28 AWG D+/D-) |
| User connection length | 3 meters max                                                                          |

## Main connector and pin out

Table 7. Connector specifications

| Connector type   | Screw terminal |
|------------------|----------------|
| Wire gauge range | 30-16 AWG      |

Table 8. Connector pin out

| Pin | Signal Name                | Pin | Signal Name |
|-----|----------------------------|-----|-------------|
| 1   | Port C0                    | 21  | Port A0     |
| 2   | Port C1                    | 22  | Port A1     |
| 3   | Port C2                    | 23  | Port A2     |
| 4   | Port C3                    | 24  | Port A3     |
| 5   | Port C4                    | 25  | Port A4     |
| 6   | Port C5                    | 26  | Port A5     |
| 7   | Port C6                    | 27  | Port A6     |
| 8   | Port C7                    | 28  | Port A7     |
| 9   | GND                        | 29  | GND         |
| 10  | USB +5 V                   | 30  | USB +5 V    |
| 11  | Port C Pull-up / Pull-down | 31  | GND         |
| 12  | GND                        | 32  | Port B0     |
| 13  | Port B Pull-up / Pull-down | 33  | Port B1     |
| 14  | USB +5 V                   | 34  | Port B2     |
| 15  | Port A Pull-up / Pull-down | 35  | Port B3     |
| 16  | GND                        | 36  | Port B4     |
| 17  | GND                        | 37  | Port B5     |

| Pin | Signal Name | Pin | Signal Name |
|-----|-------------|-----|-------------|
| 18  | GND         | 38  | Port B6     |
| 19  | GND         | 39  | Port B7     |
| 20  | CTR         | 40  | GND         |

Meilhaus Electronic GmbH Am Sonnenlicht 2 D-82239 Alling, Germany Phone: +49 (0)8141 - 5271-0

Fax: +49 (0)8141 - 5271-129 E-Mail: sales@meilhaus.com http://www.meilhaus.com